# **Ford VCM V126 Jaguar Land Rover software setup instruction**

#### **1, OpenVCM-JLR126DVD**

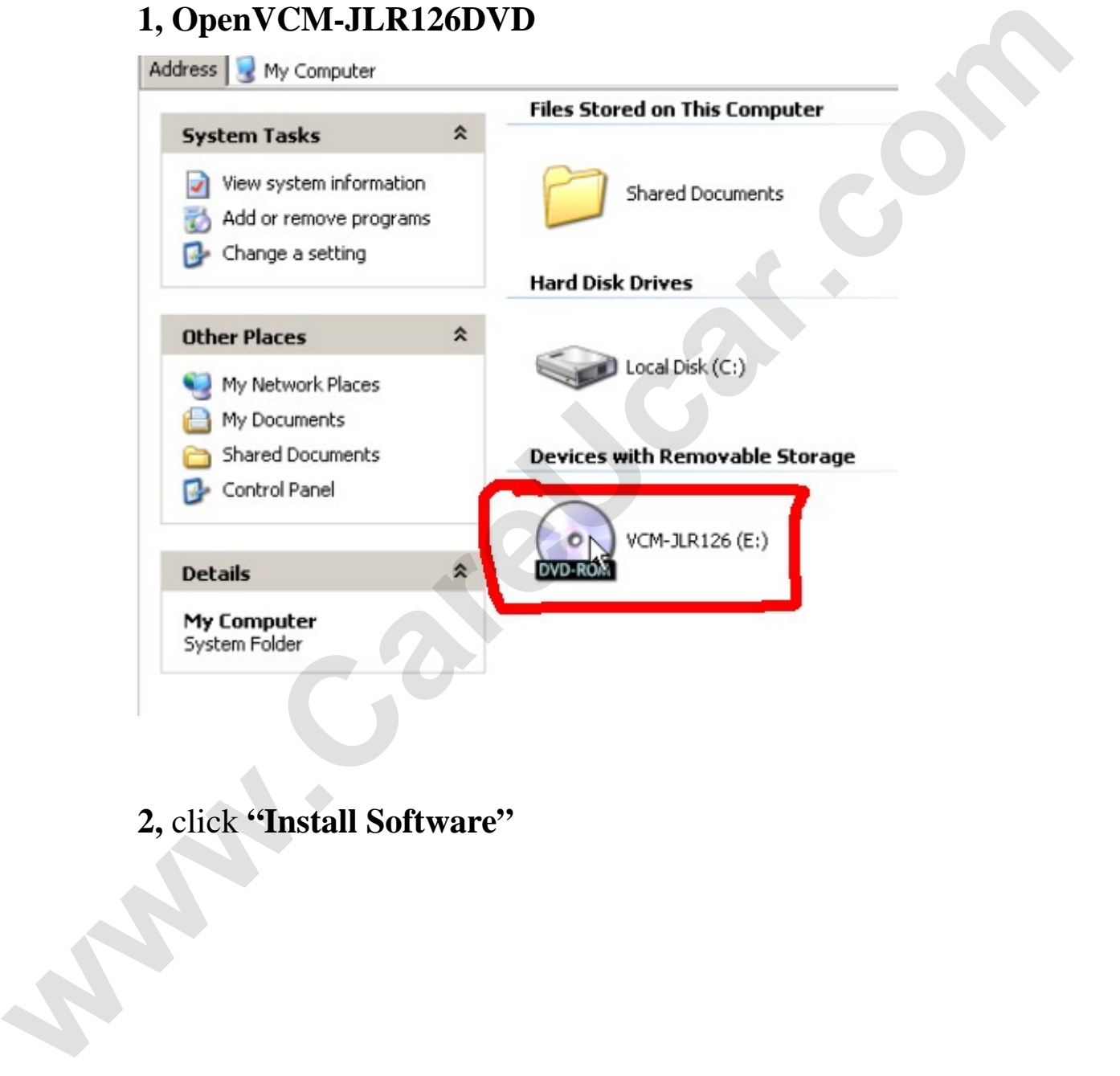

# **2,** click **"Install Software"**

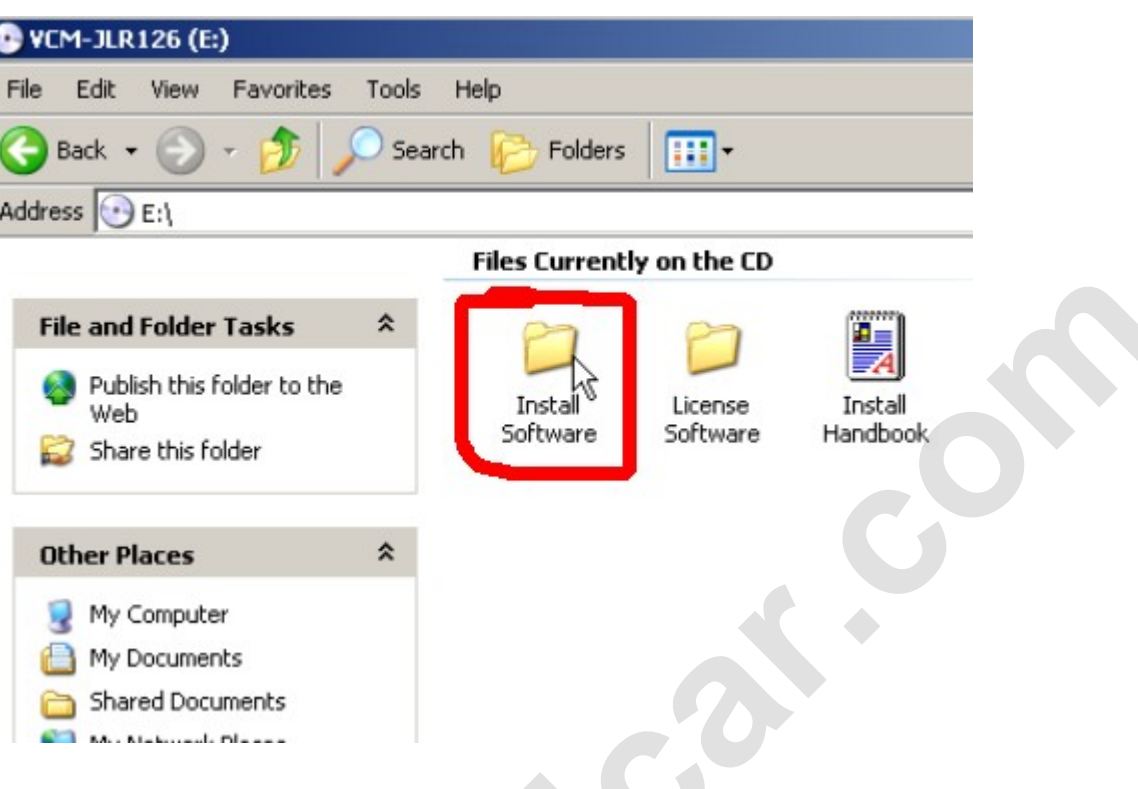

# **3, setup IDS-DVD126-FULL**

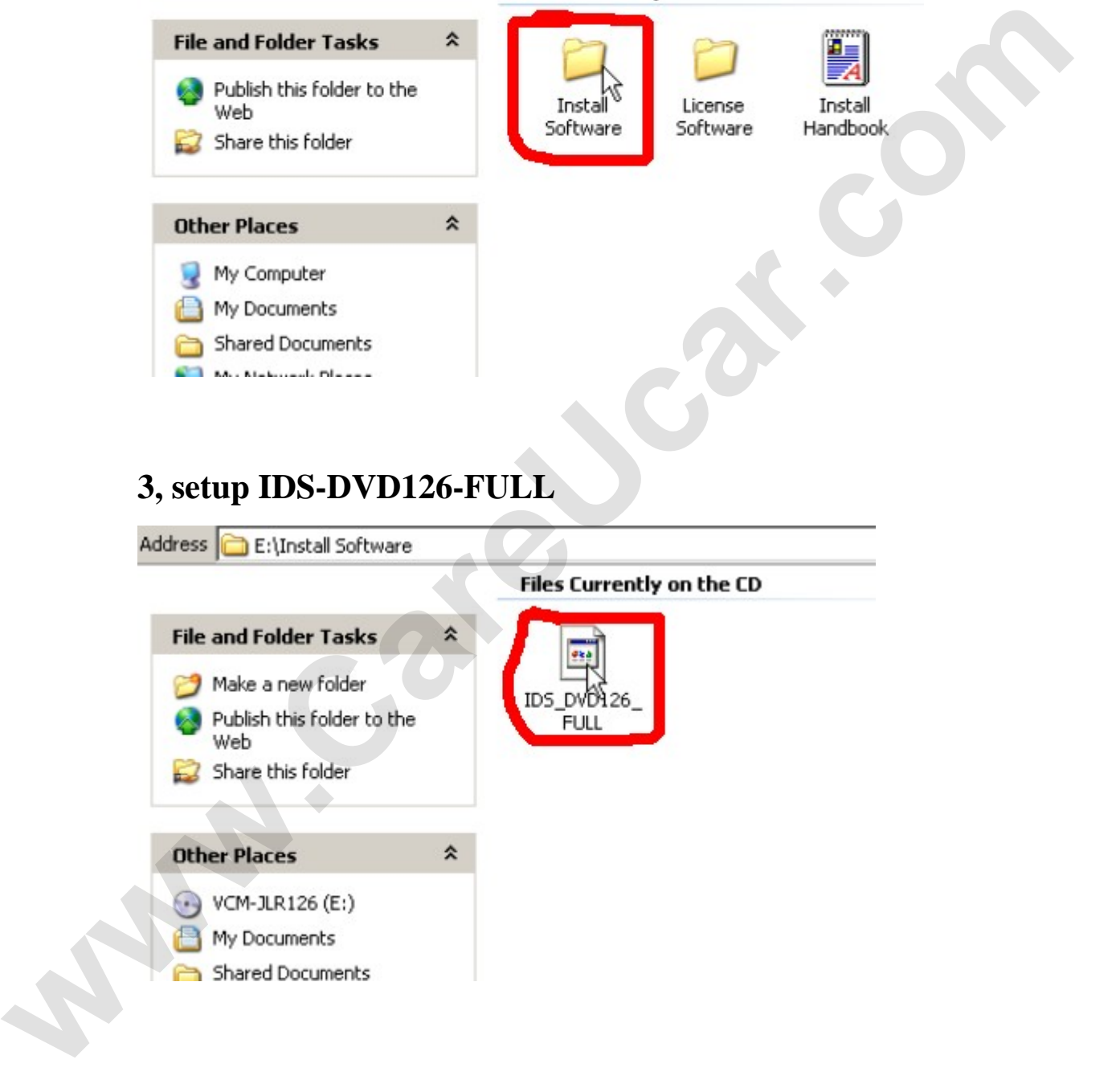

**4, choose setup language** 

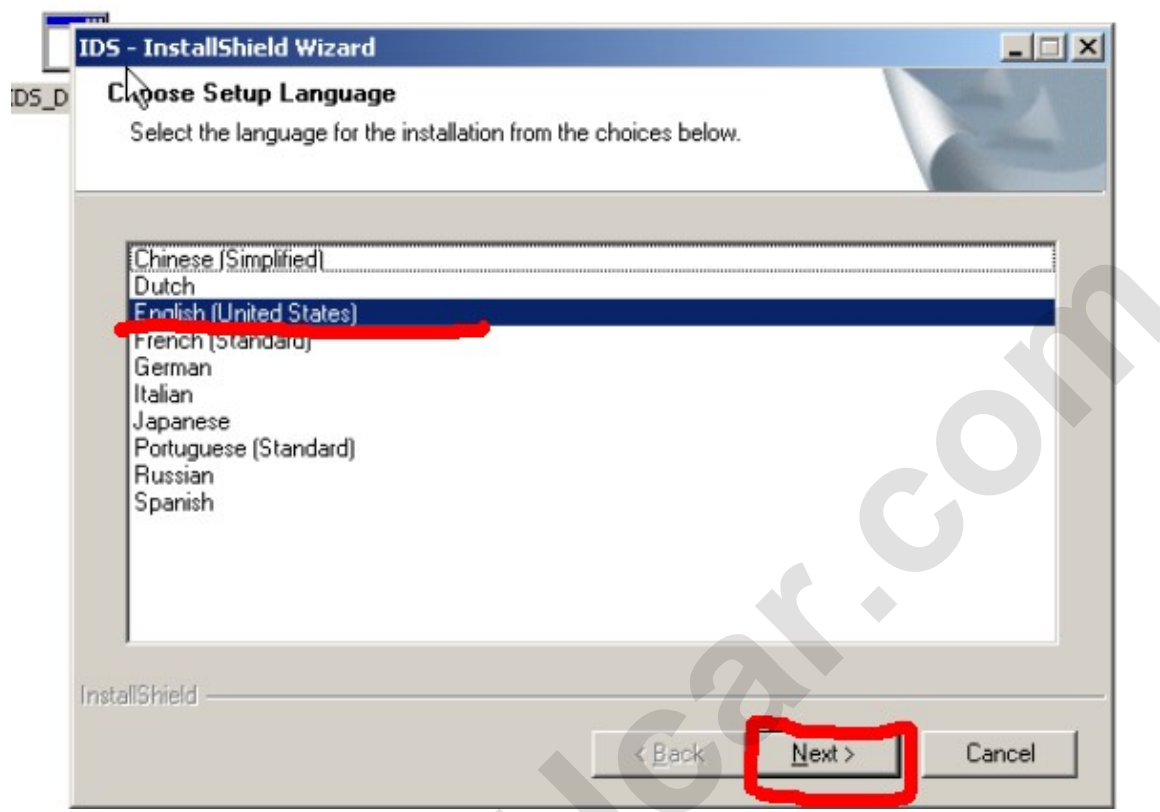

# **5, software begin to run**

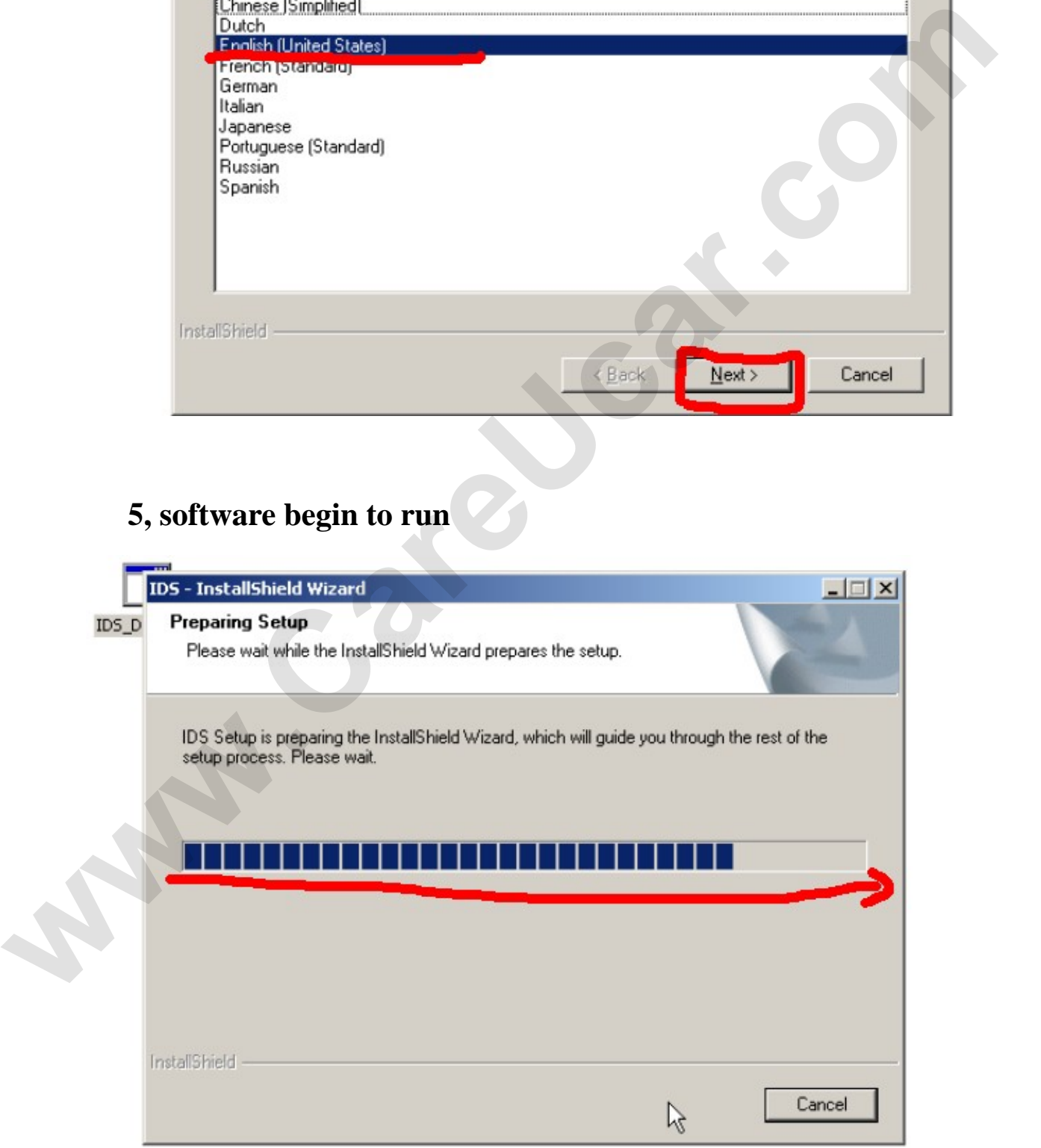

Email: sales02@careucar.com MSN: careucar@hotmail.com<br>Skype: careucar Yahoo: careucar@ymail.com Yahoo: careucar@ymail.com

**6, click "Next"** 

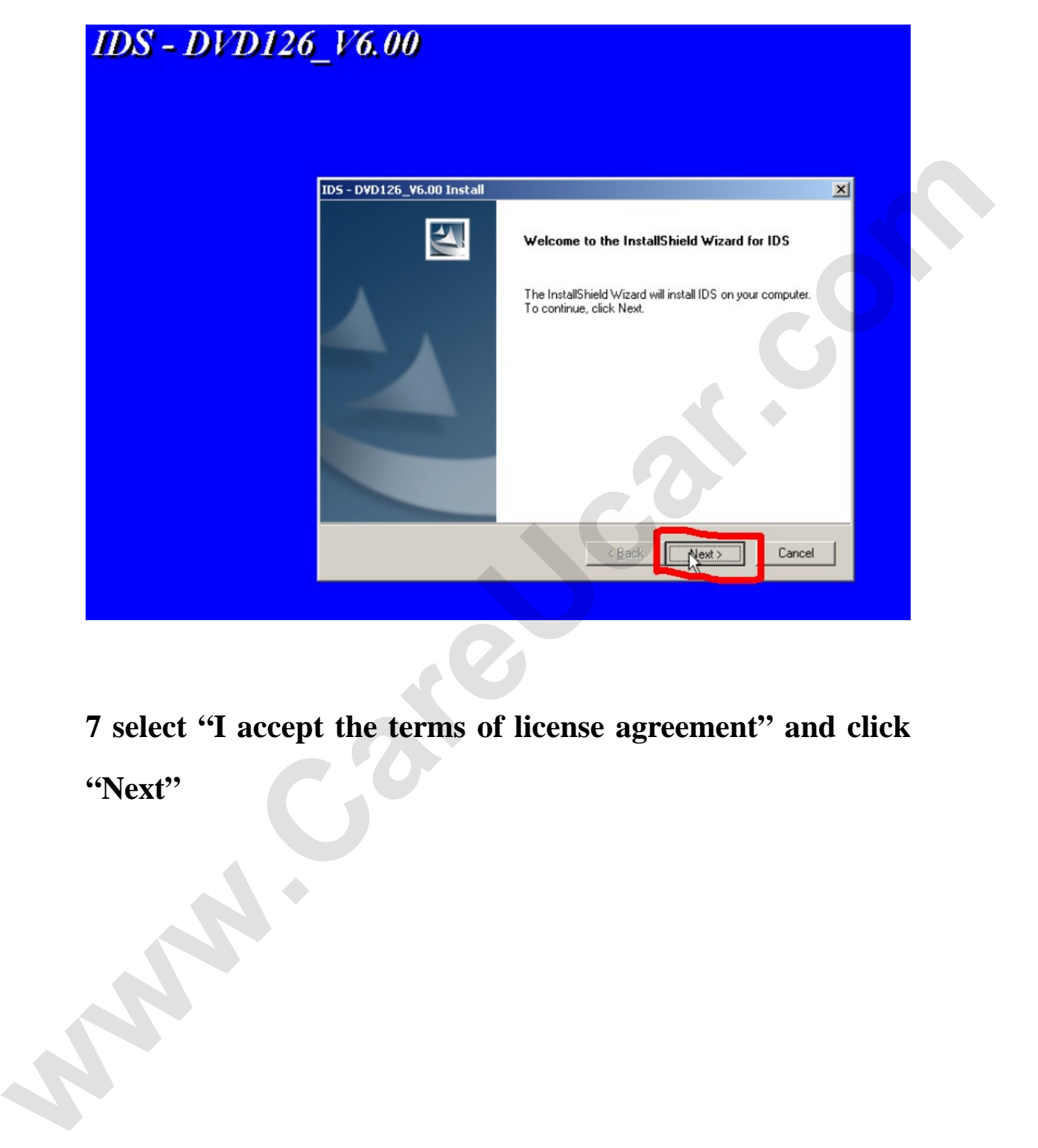

**7 select "I accept the terms of license agreement" and click "Next"** 

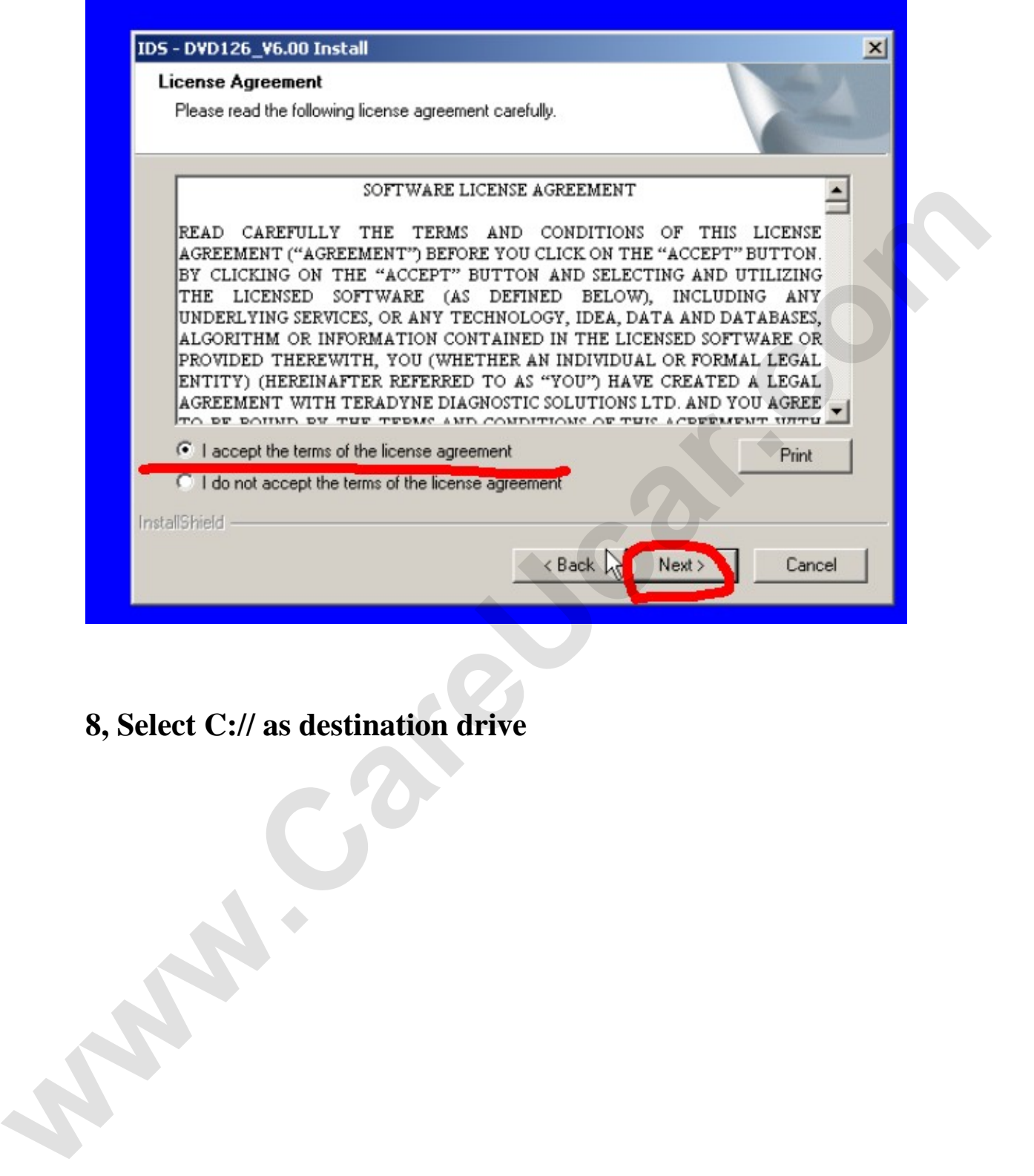

**8, Select C:// as destination drive** 

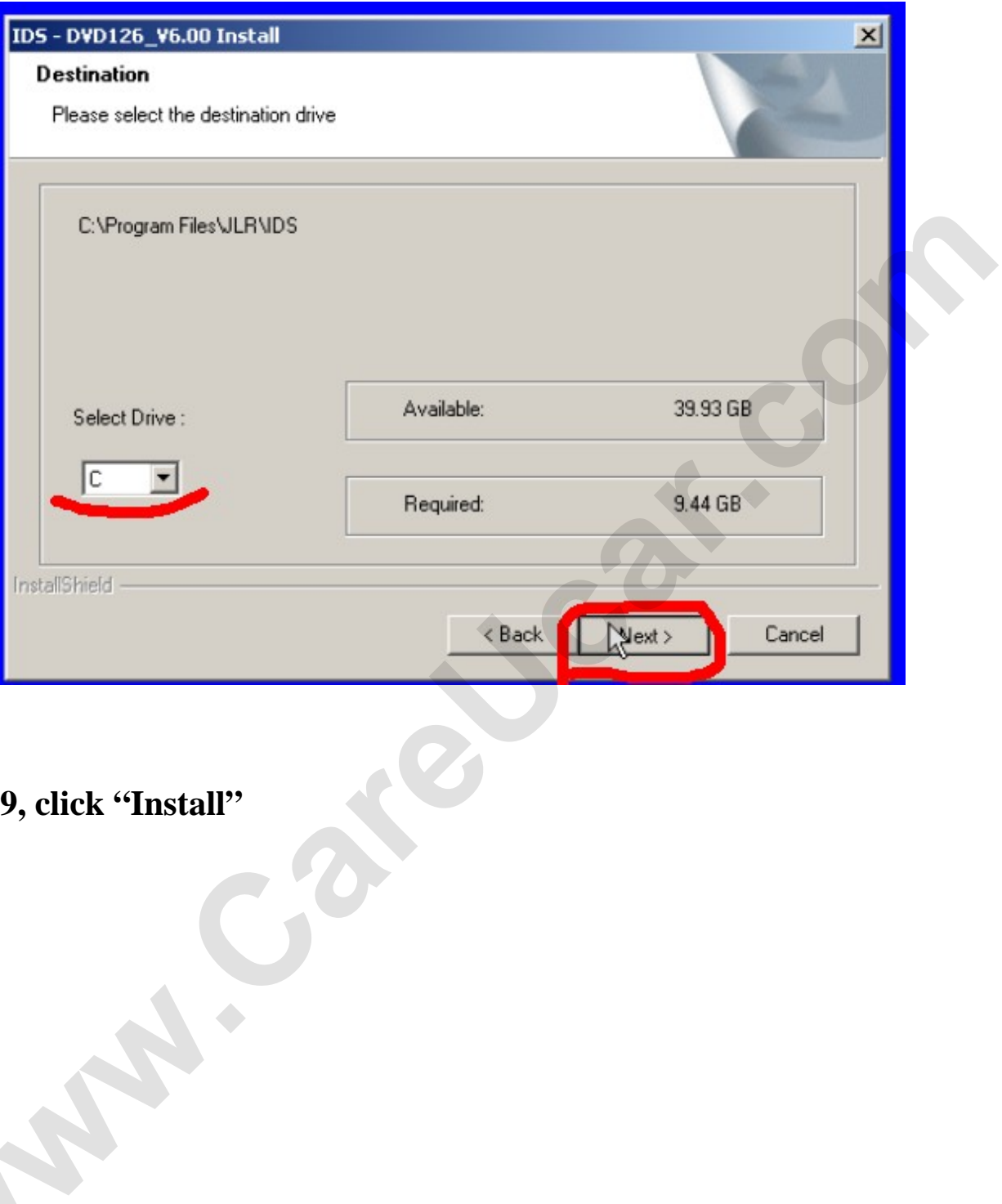

9, click "Install"

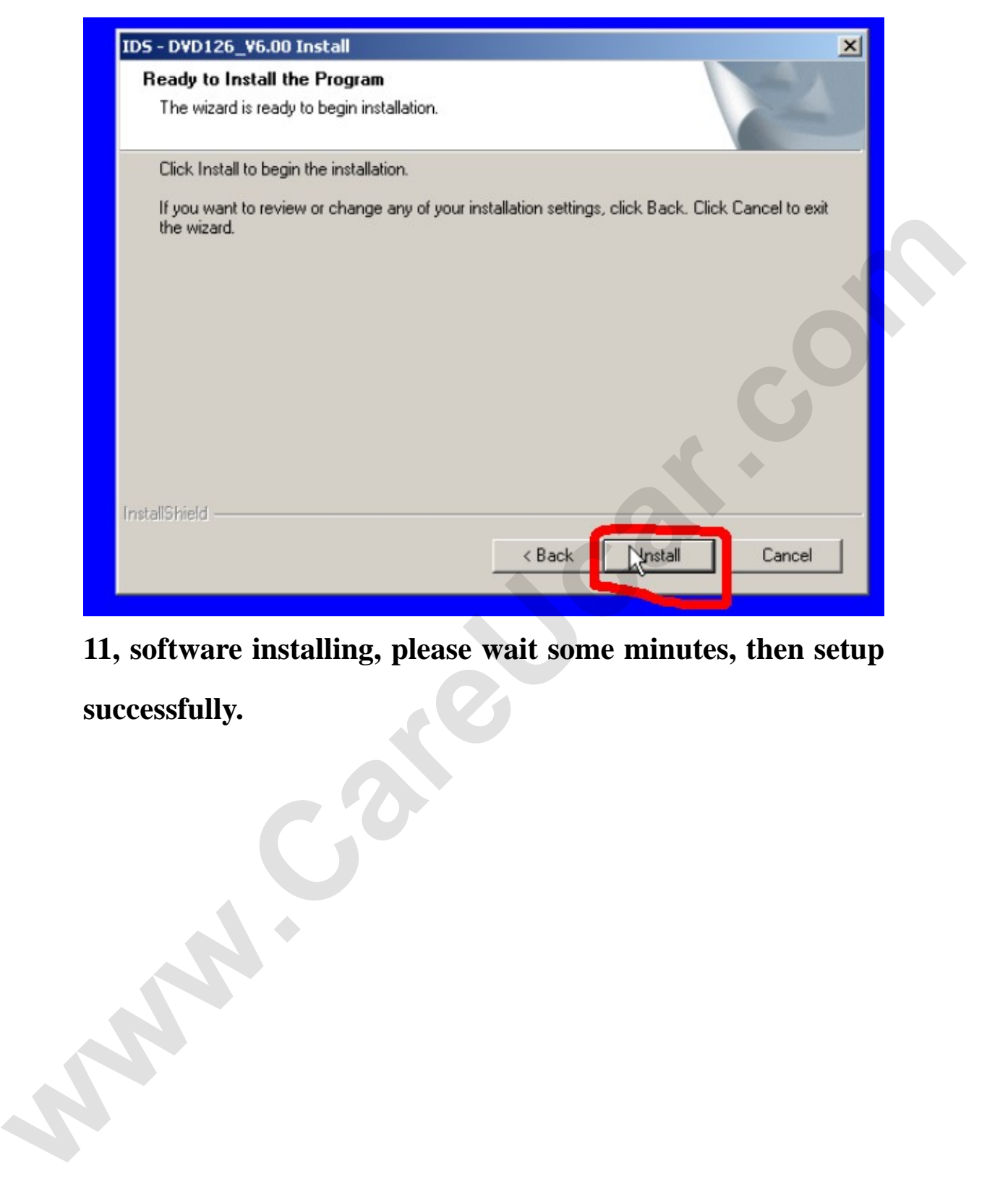

**11, software installing, please wait some minutes, then setup successfully.**

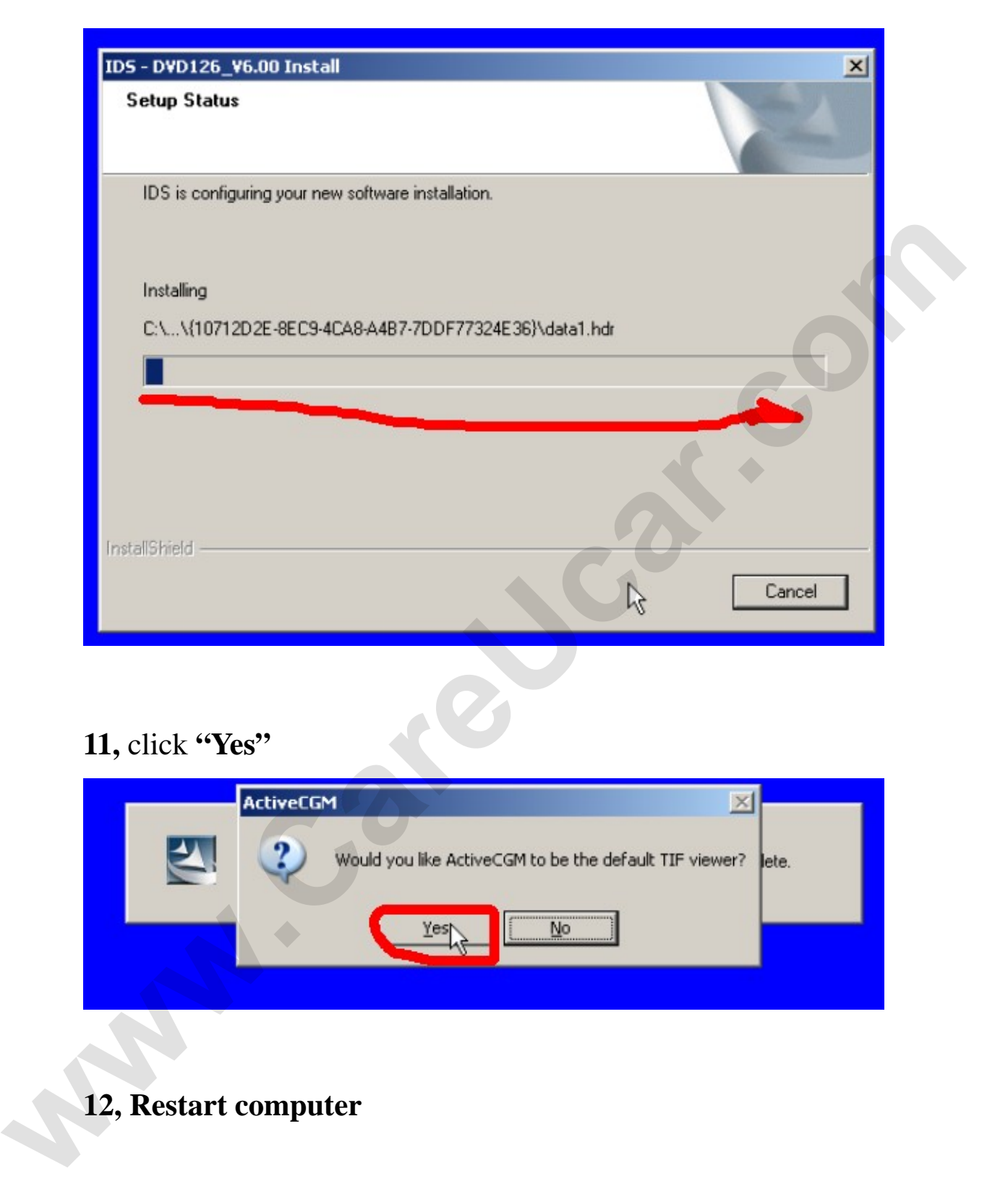

#### **11,** click **"Yes"**

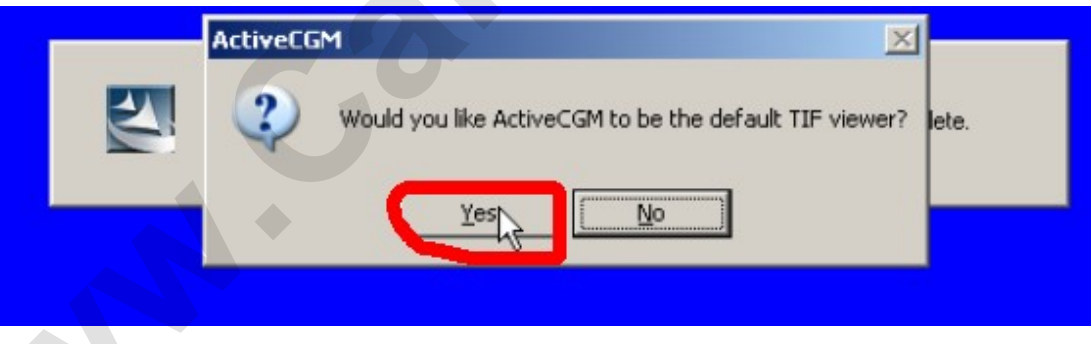

## **12, Restart computer**

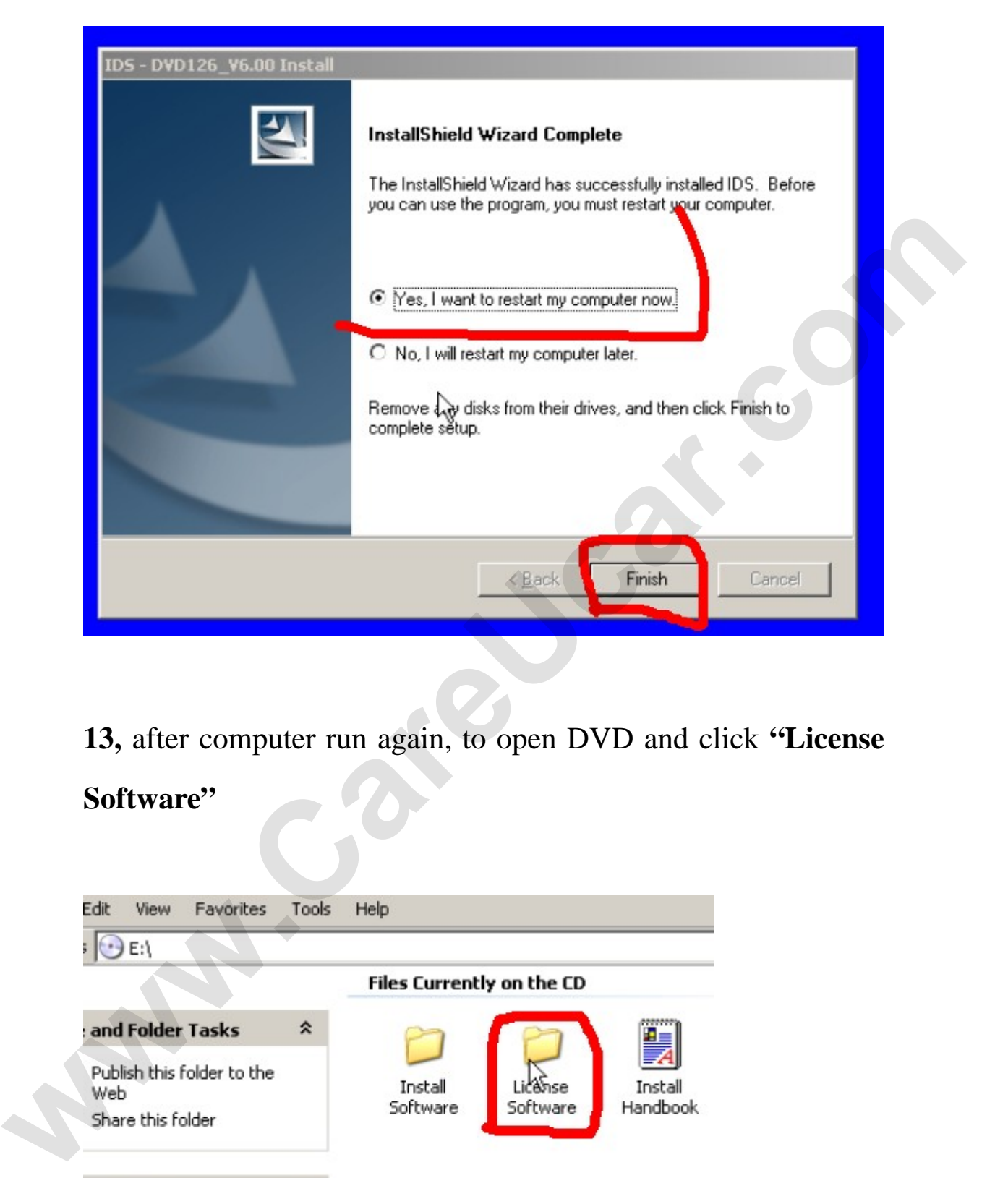

**13,** after computer run again, to open DVD and click **"License Software"** 

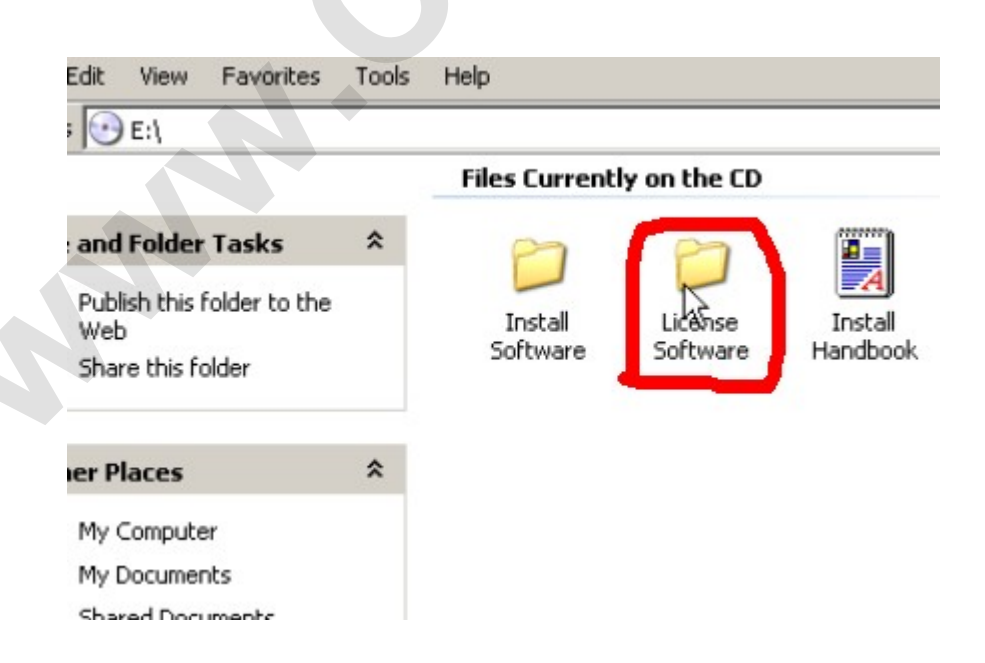

### **14,** run **JLR License**

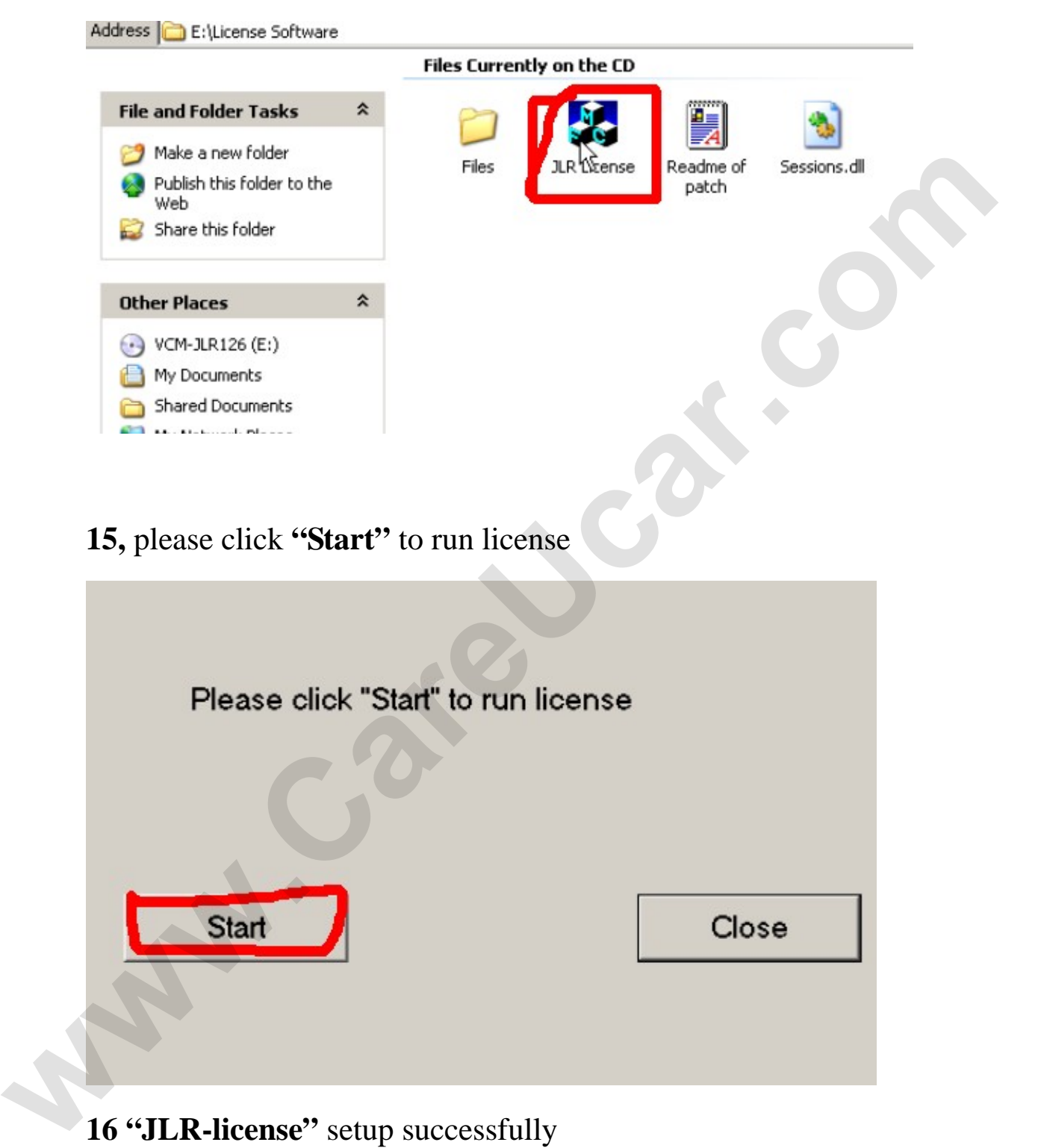

16 "JLR-license" setup successfully

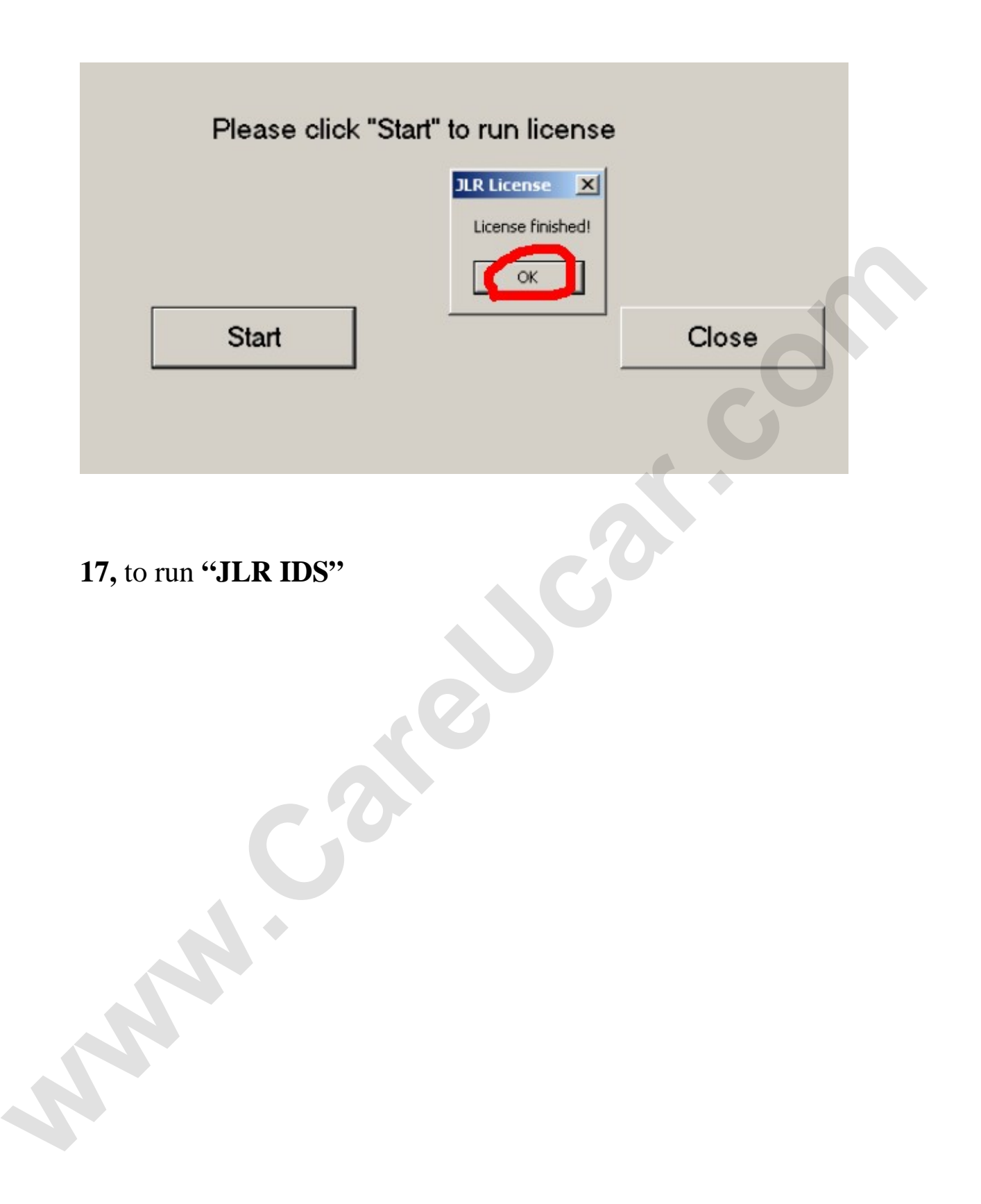

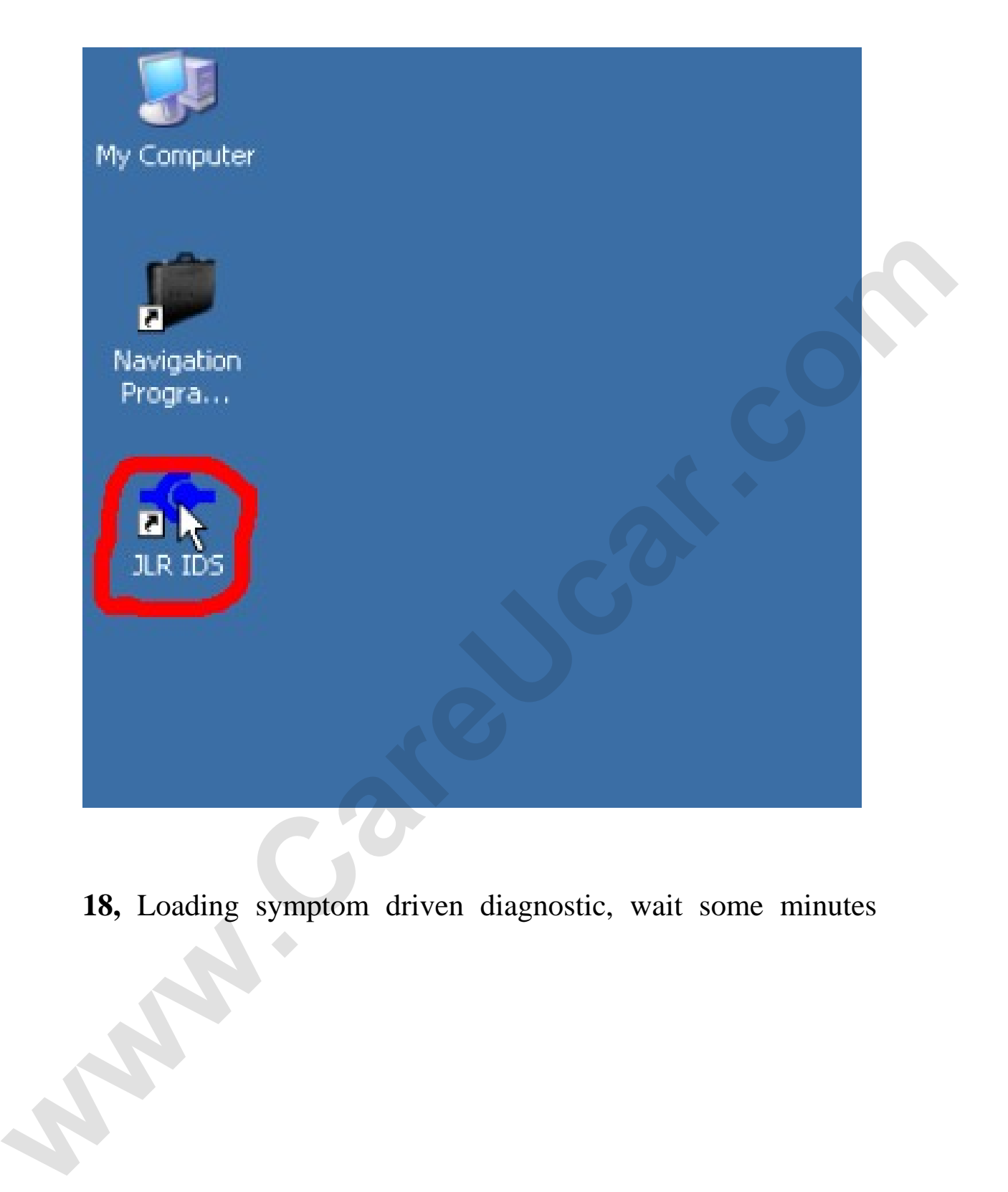

**18,** Loading symptom driven diagnostic, wait some minutes

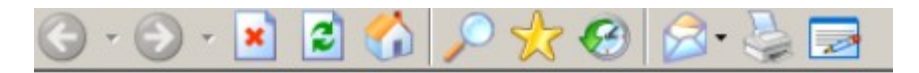

Loading symptom driven diagnostics ...

#### **19,** after entering "**Dealer Information"**, click **"Continue"**

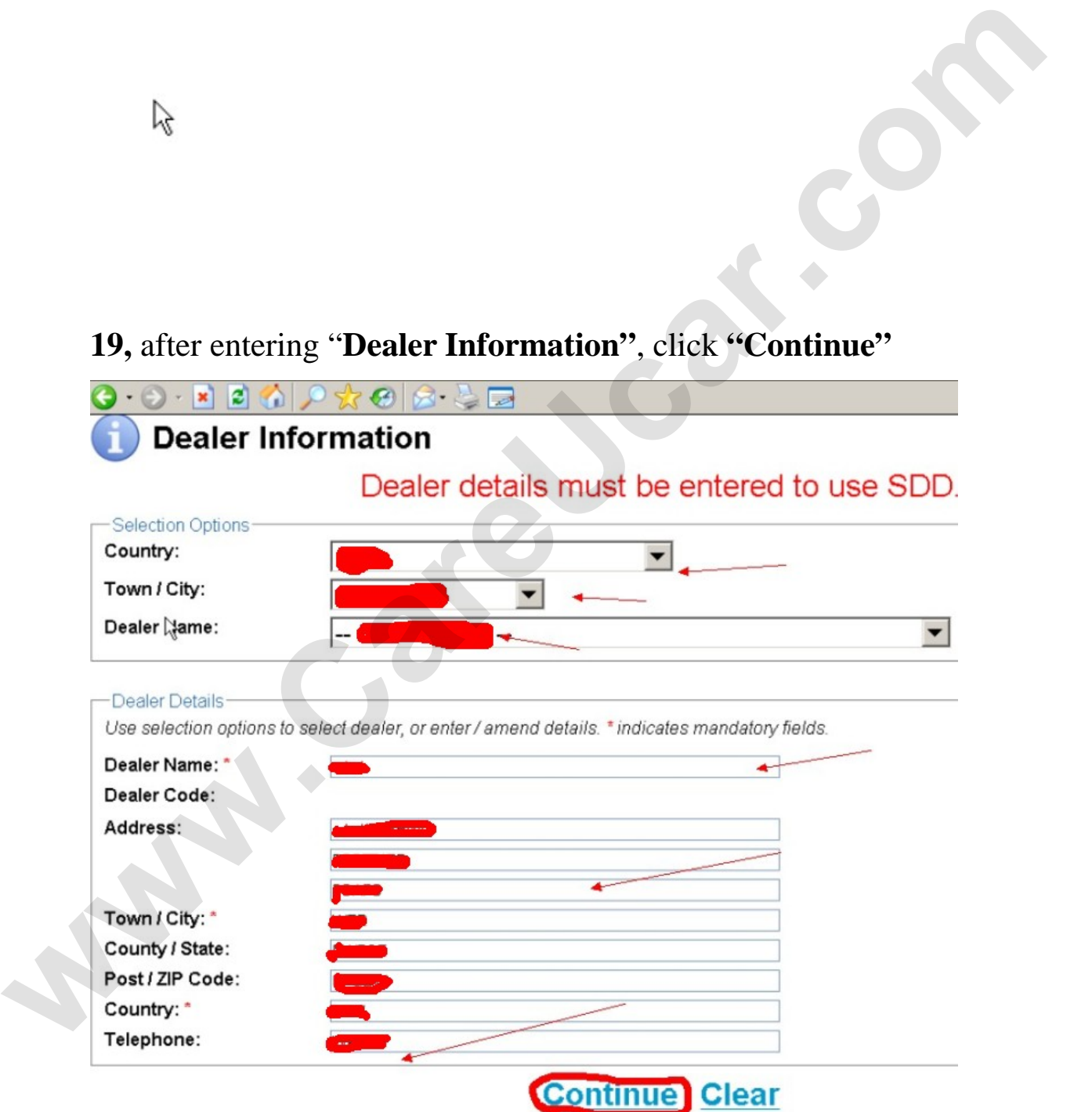

20, click "Continue"

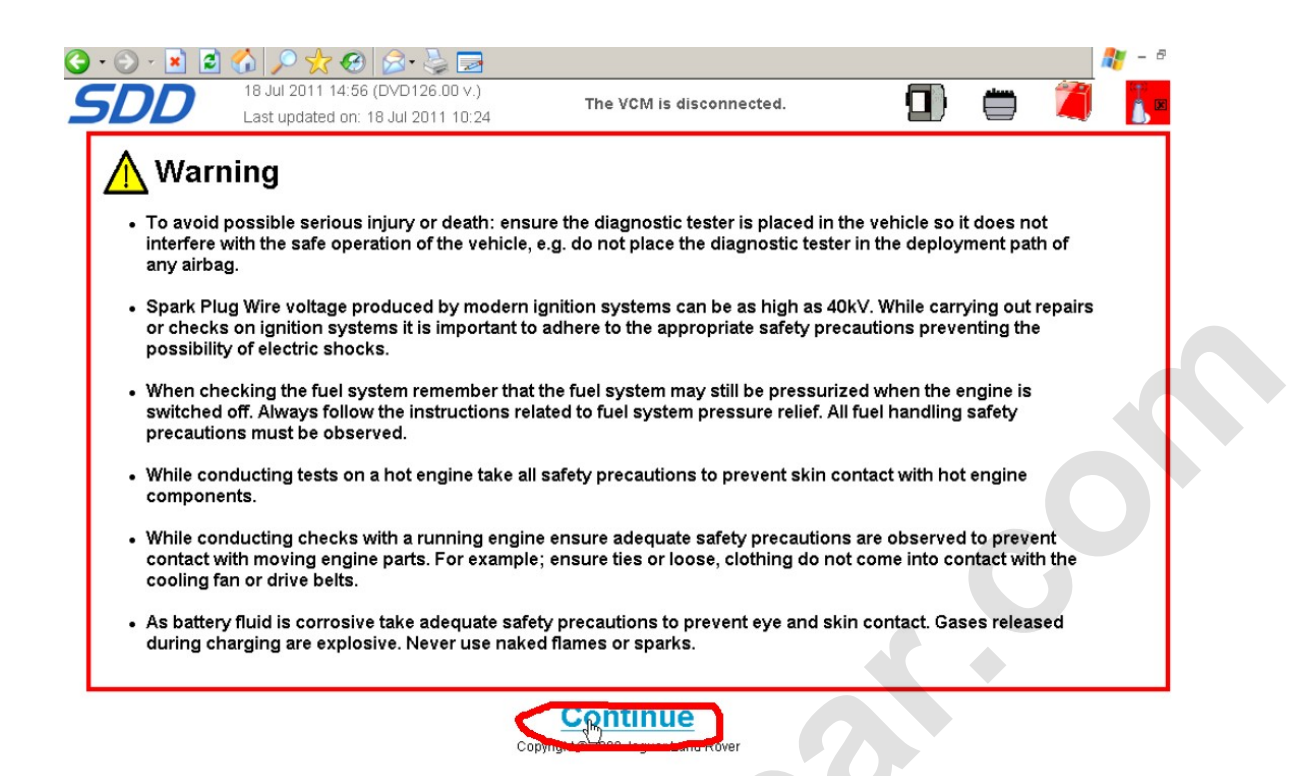

**21, star car, then plug Ford VCM diagnostic cable into car diagnostic socket, and another interface to connect with computer usb COM port, and then click "continue"** 

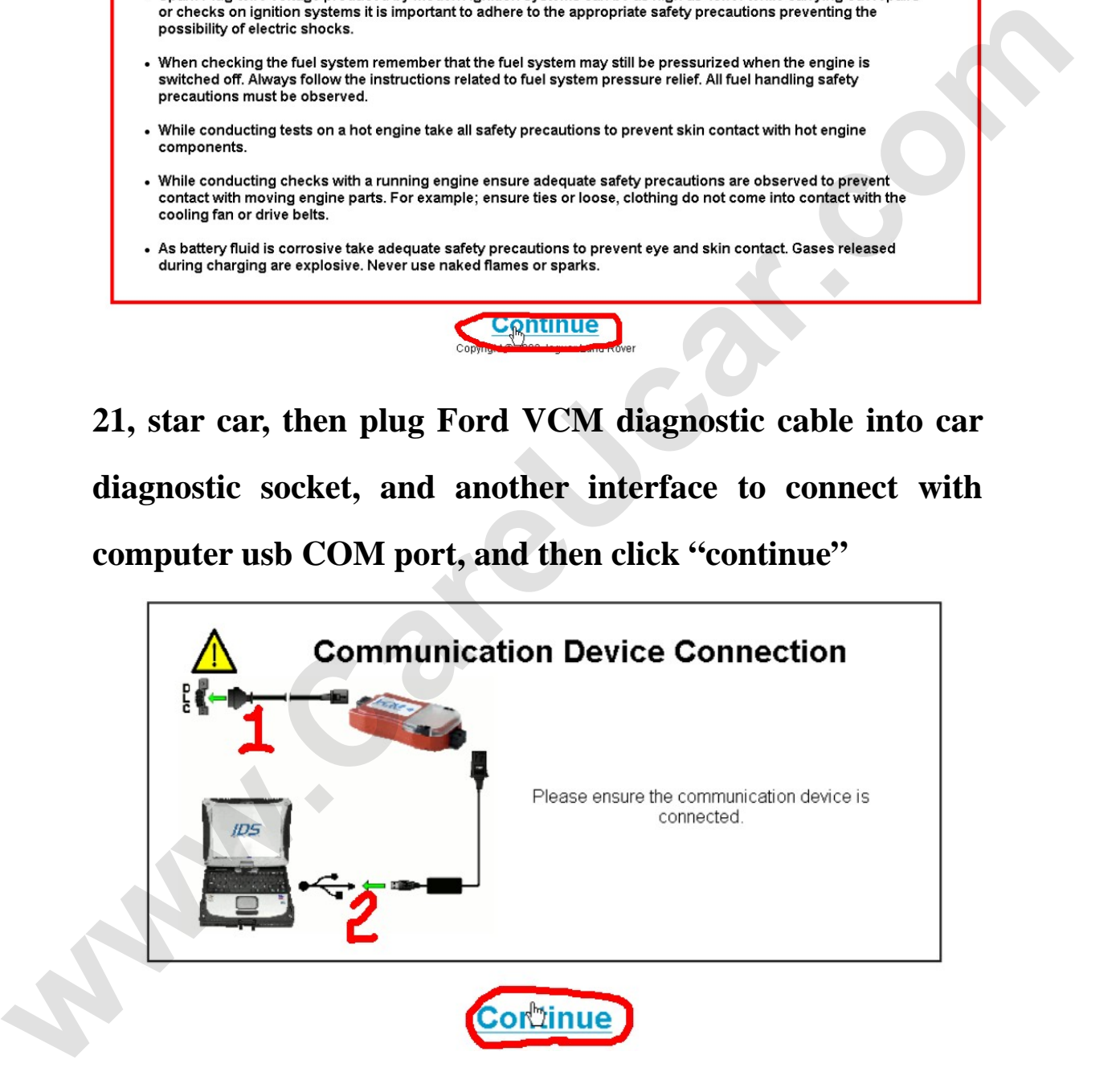

**22,** input vehicle **VIN** or directly click **"Read"**, then click **"Identify Vehicle"** 

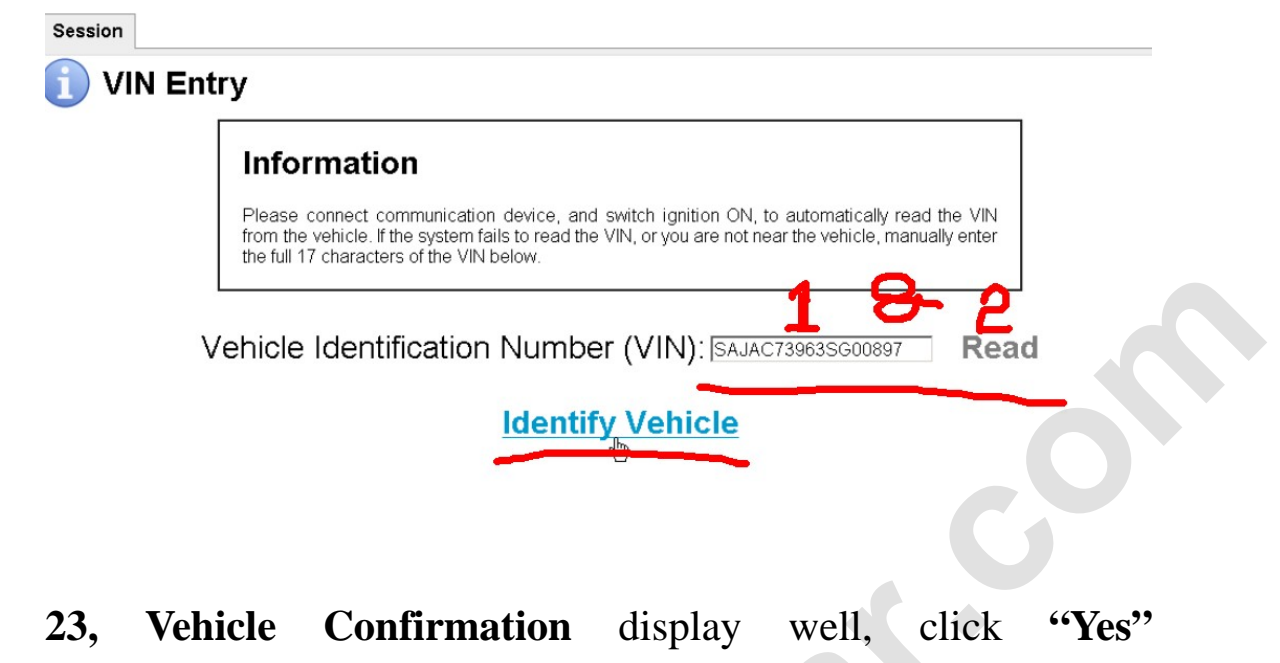

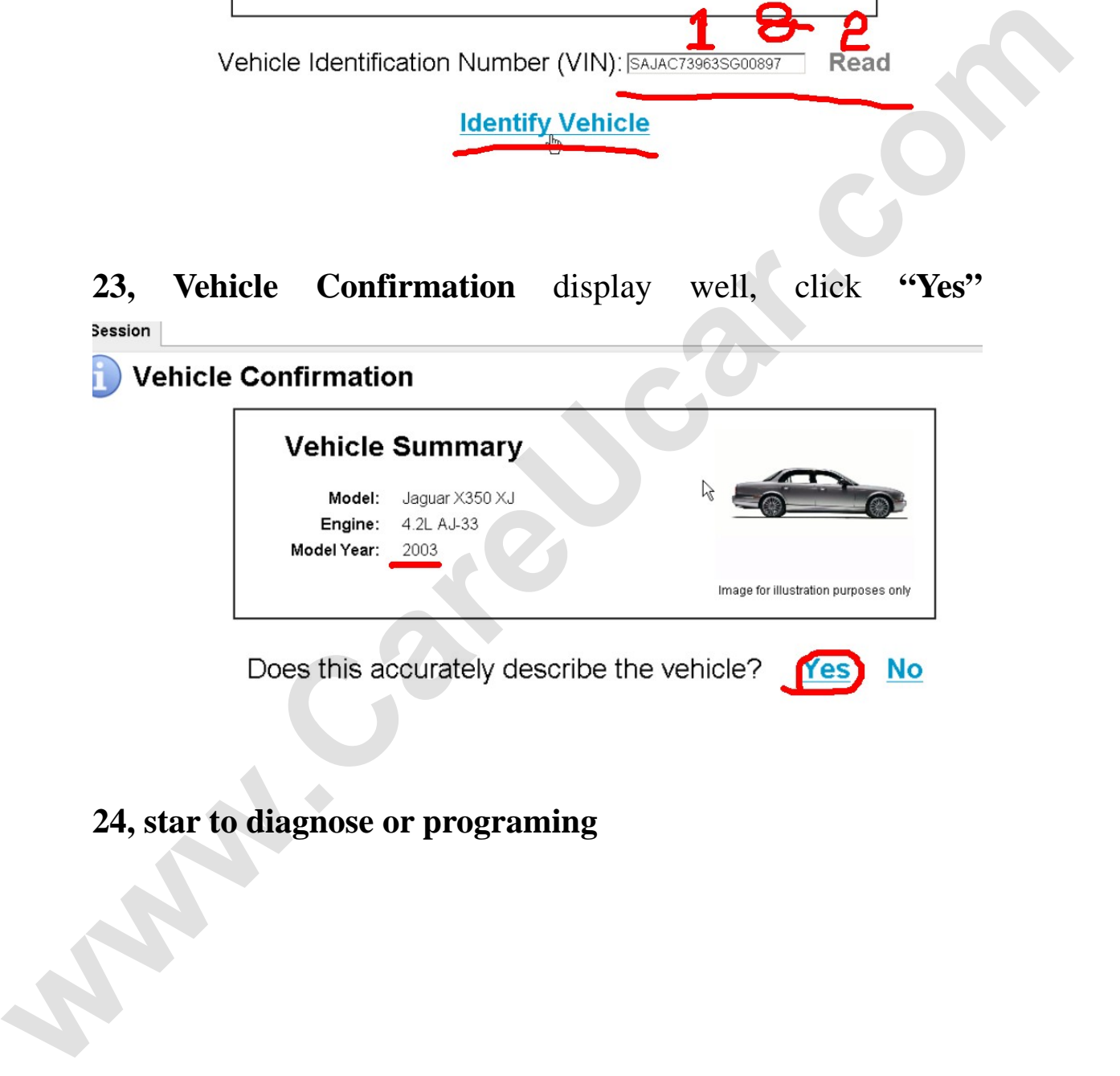

#### **24, star to diagnose or programing**

#### **Session Type Selection**

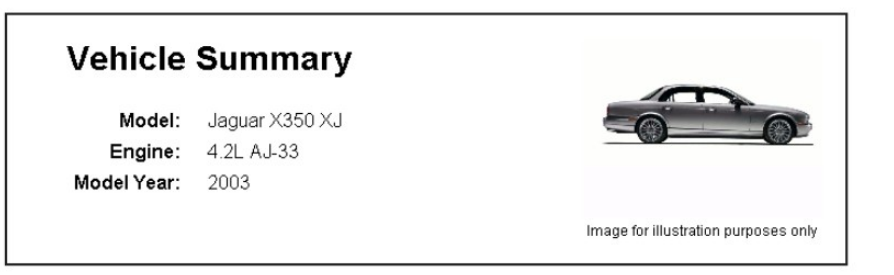

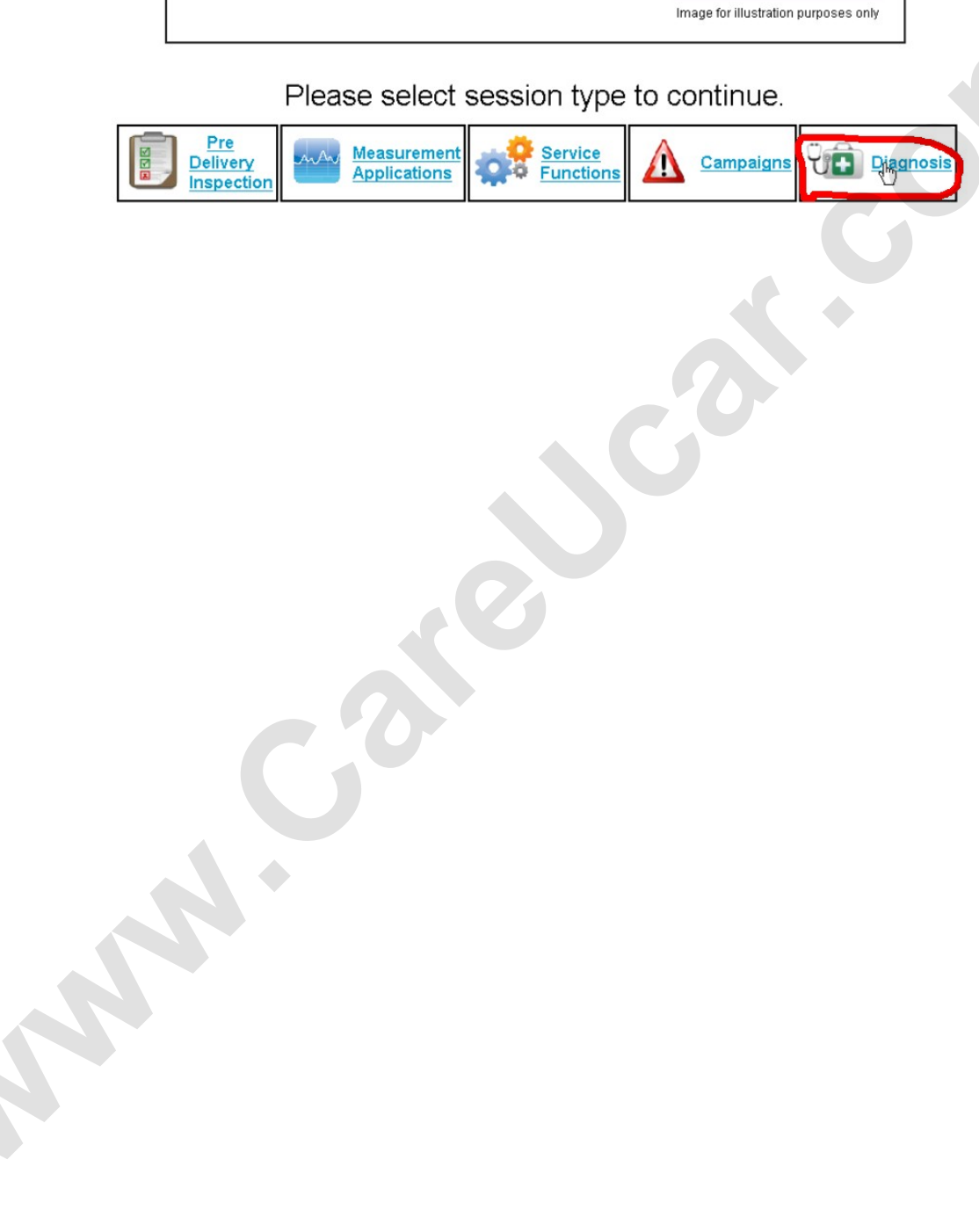